## **Coding in MD3**

Open **HCN Maintenance**> on left hand side under '**Database Tasks'** click **Medical Director**> click on **Diagnosis Coder**.

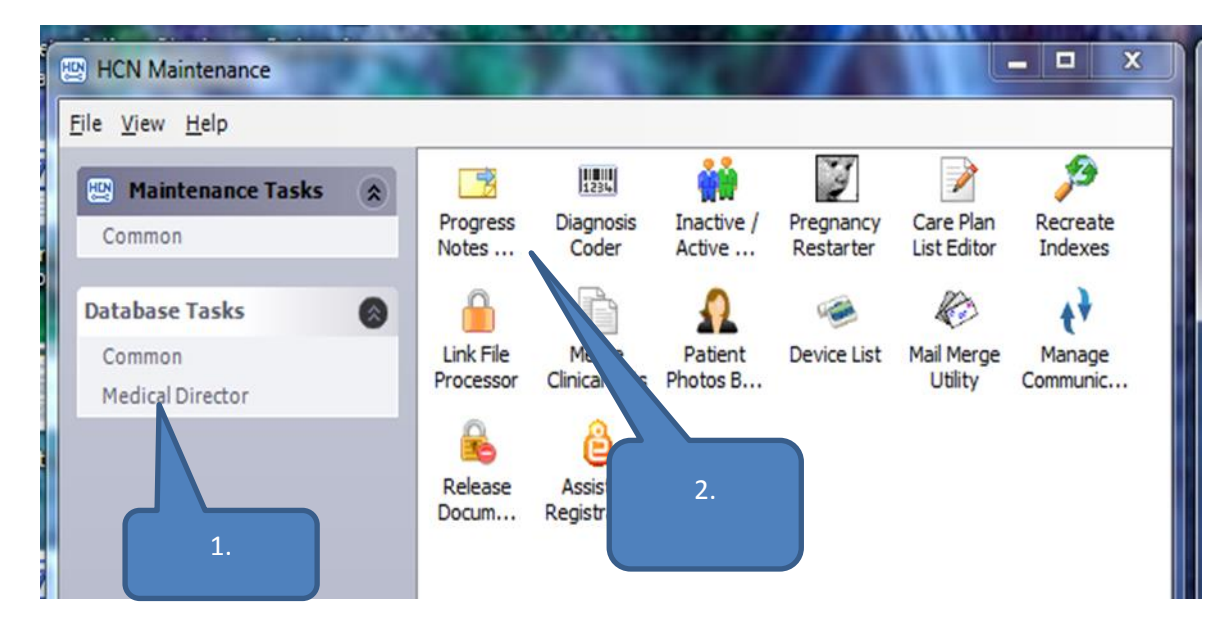

Left column is free text to be coded. Click on a free text in left column>in space above right column type in and search for corresponding coded condition> **Link**

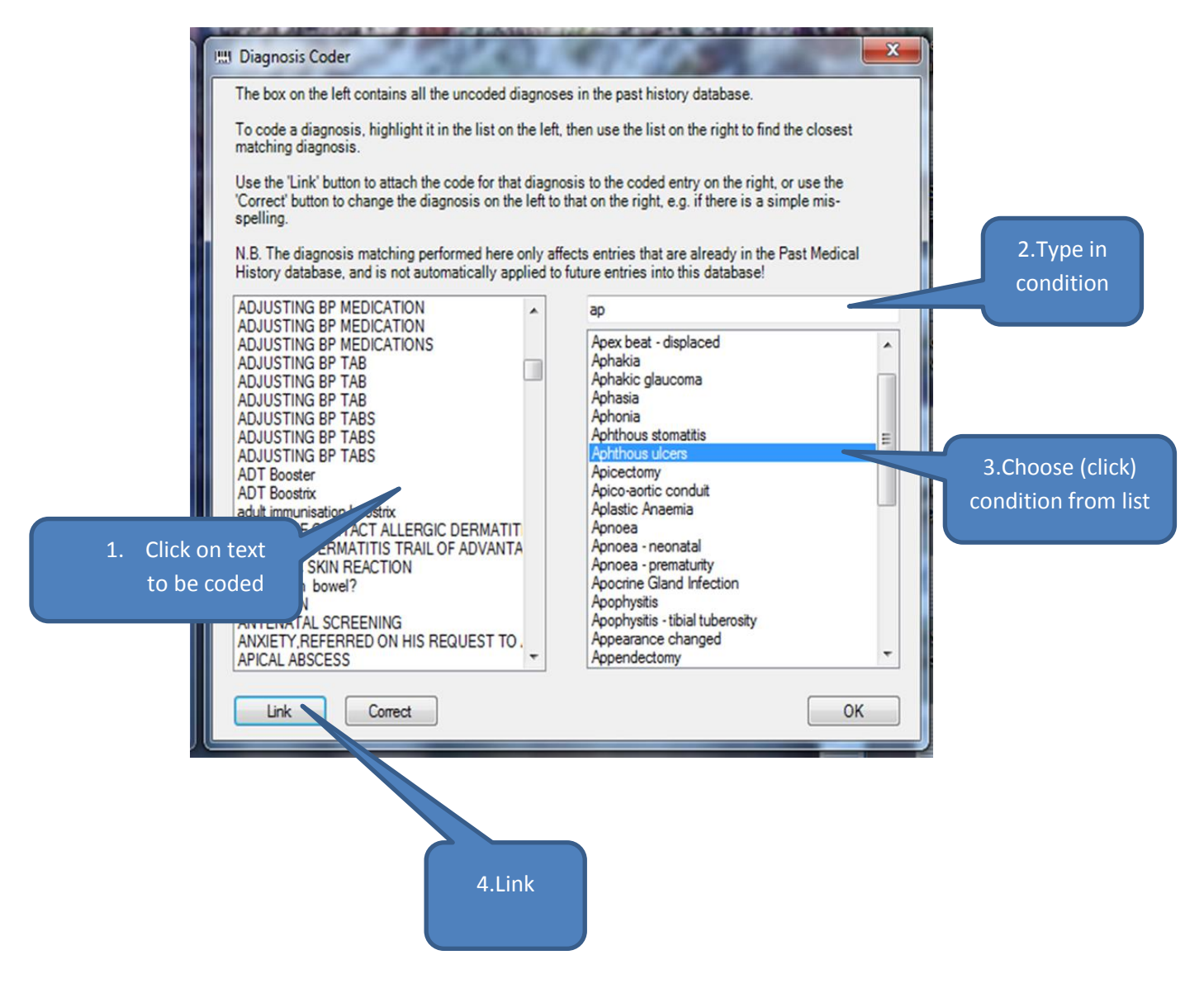